# Scilab による古典制御の学習 <br>
2014年4月7日, 5月8日

# 2018年4月2日

#### 目次

- 1.はじめに
- 2.Scilab の導入
- 3.ステップ応答,インパルス応答,一般の応答
- 4.ボード線図とナイキスト軌跡
- 5.時間応答と周波数応答
- 6.根軌跡
- 7.設計例
- 8.積分器と定常偏差
- 9.付録 古典制御で用いる Scilab 関数の例

#### 1.はじめに

制御性能の解析や制御系設計では,時間応答のシミュレーションや周波数応答などを計 算し,それをグラフに表示することが必要となる.そのような目的に適した数値計算ツー ルに MATLAB/SIMULIK (有料) や類似機能の Scilab (無料) がある. MATLAB は広 く世界の大学で用いられており,企業の開発にも用いられている.ここでは、Scilab を利 用した古典制御の解析設計について入門的な内容を説明する.

2章では Scilab を導入する. 3章から5章では、古典制御の解析に必要なステップ応 答の計算や周波数応答の表示であるボード線図,ベクトル軌跡,根軌跡の描画例を具体的 に示し説明する.6章ではこれらを用いて古典制御による制御系設計例を示す.7章では 積分器と定常偏差の関係について2次系を例に説明する.

参考文献:感度関数と相補感度関数によるフィードバック制御系の特性解析法は,[1]の 11章と12章に記している.続編の現代制御による解析設計を[2]に掲載している.

- [1] 佐伯正美,制御工学(古典制御からロバスト制御へ),朝倉書店,2013
- [2] [http://home.hiroshima-u.ac.jp/saeki/index\\_ja.html](http://home.hiroshima-u.ac.jp/saeki/index_ja.html)

[3] 上坂吉則,MATLAB+Scilab プログラミング事典,ソフトバンククリエイティブ株 式会社

[4] 佐伯正美、Scilab ボード線図関数プログラム bode2.sci、[2]のホームページに掲載

広島大学 佐伯正美

# 2.Scilab の導入

数値計算のためのオープンソースプラットホーム Scilab

行列計算などの各種の数値計算やグラフ表示ができ,レポート作成に有用である.コマ ンド入力による電卓風の使い方と一連のコマンドをファイル(すなわちプログラム)に入 力し一度に実行する使い方がある.制御系で用いる基本的な関数は用意されており,たと えば,制御系の時間応答シミュレーション,周波数特性の表示,制御系設計などが行える. このような基本的な関数を用いて自分の目的に合ったプログラムも作れる.

#### 2.1 パソコンにインストールする手順

Scilab 6.0.1 の日本語版をダウンロードしインストールする.

以下の図は Scilab5.4.1 の場合のものであるが, Scilab 6.0.1 も同様である.

2.2 電卓風な使い方(ひとつのコマンドを画面で入力し実行し結果を表示)

1) Scilab をクリックして起動すると図1のコンソールが表示される.

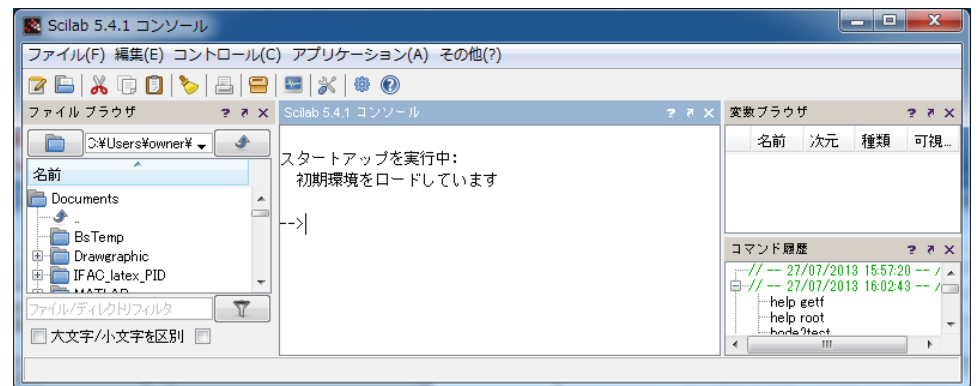

図1 Scilab Console

2) 図1のー> にコマンドを入力する.

--> help help コマンドにより使える命令と説明 Window 「ヘルプブラウザ」が 開かれる (図2). コマンドの意味を知るには、「-> help コマンド名」とする.

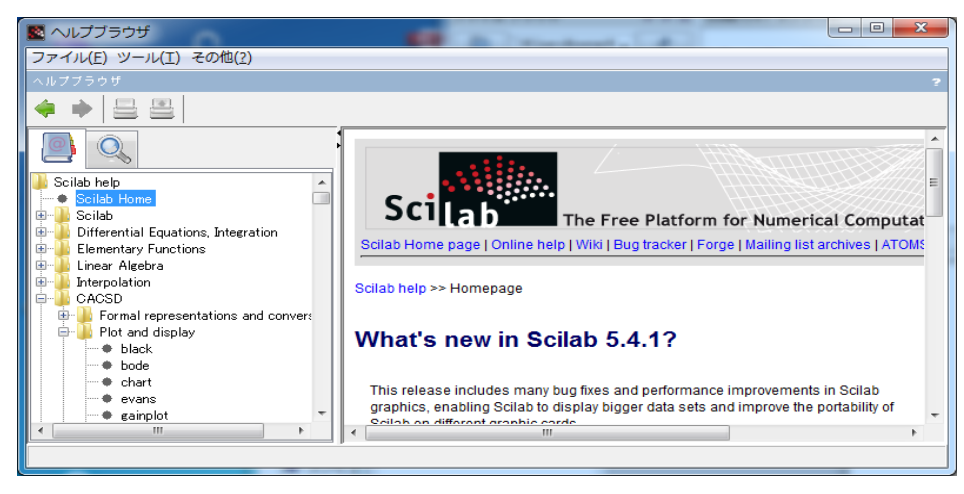

図2 ヘルプブラウザ

図2の Window 内の左に、カテゴリー別に関数が整理されている. 関数の使い方の説 明が記されている. たとえば,

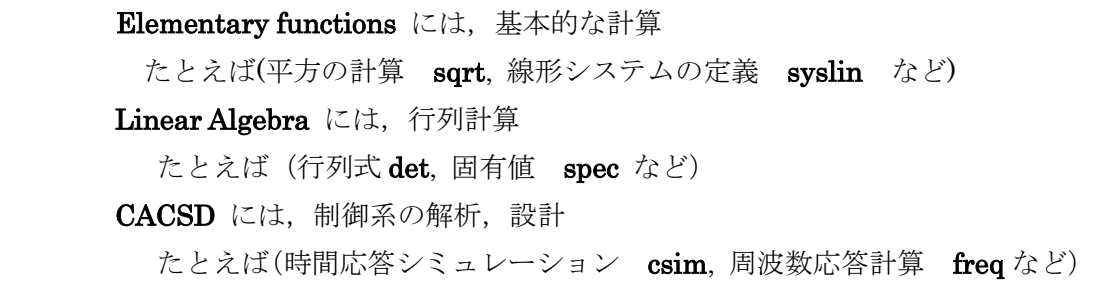

3)実行例 (直接に以下のコマンドを打ち込んでみよう.)

行列 A, ベクトル B を入力し, C=A\*B, B の転置, 行列 A の行列式, および, 固有値 と固有ベクトルを計算する.

$$
A = \begin{bmatrix} 1 & 4 \\ 3 & 2 \end{bmatrix}, B = \begin{bmatrix} 1 \\ -2 \end{bmatrix}
$$

出力例

-->A=[1 4;3 2] 行列 A の入力, コロン「;」は改行  $A =$  1. 4. 3. 2. -->B=[1;-2] 列ベクトル B の入力  $B =$  1. - 2. -->C=A\*B A と B の積を C へ代入  $C =$  - 7.  $-1.$ **-->B'** ベクトル B の転置はダッシュ「'」を使う ans  $=$  1. - 2. -->det(A) 行列式の計算 ans  $=$  $-10.$ ·->[T,D]=spec(A) 行列Aの固有値と固有ベクトルを計算し、D と T へ代入する  $D =$ 5. 0

 $0 \t - 2.$  $T =$  $0.7071068 - 0.8$ 0.7071068 0.6

2.3 プログラムの作成と実行による使い方

上記の実行例では,以下の作業を逐次行った.これをファイルに入力し,そのファイル(す なわちプログラム)を実行することで、一度に実行できる. その方法を述べる.

プログラム

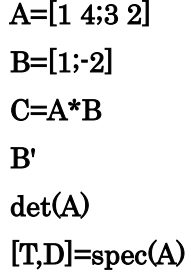

- 1) Scilab をクリックして起動すると図1が表示される.
- 2)以下で作成するプログラム'test.sce'を保存するディレクトリは、図1のコンソール において,「ファイル」→「現在のディレクトリを変更」で指定できる.自作プログ ラムを保存したい場合に前もって変更しておくと便利である.
- 3)図1のコンソールにおいて、メニューの下の左から1番目のメモ用紙をイメージした ボタンをクリックする.SciNotes が画面に表示され(図3),そこに上記のプログラム を入力する.

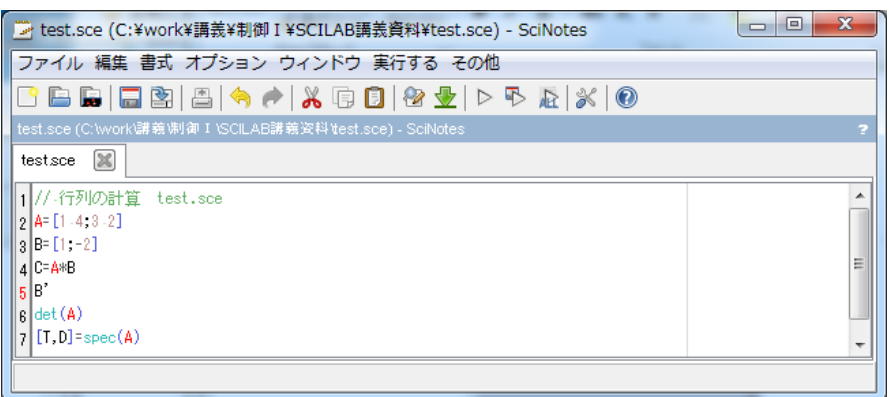

図3 テキストエディタ SciNotes

4)入力が終了後に,ファイルを保存する(SciNotes の「ファイル」→「保存」を選択し, ファイル名をたとえば,'test.sce'として保存する).

5)実行する. すなわち, コンソールのメニューから「ファイル」→「実行」で, 2. で 作成し保存したファイル名 (上記の例では'test.sce') を指定する. これでプログラム が実行され,結果が表示される.

出力結果

\n
$$
A = \n \begin{bmatrix}\n 1. & 4. \\
 3. & 2. \\
 \n B = \n \underline{3} + \frac{1}{2} + \frac{1}{2} + \frac{1}{
$$

実行は完了しました.

 $0.8$  $0.6$ 

5)作成したファイル'test.sce'を再度開いて修正したい場合には,図1のコンソールにおい て,「ファイル」→「ファイルを開く」で'test.sce'を指定すればよい.

# 3. ステップ応答,インパルス応答,一般の応答

 $2s^2 + 3s + 1$  $(s)u, P(s) = \frac{s+1}{s^3 + 2s^2 + 3s + 1}$  $= P(s)u, P(s) = \frac{s+1}{s+1}$  $s^2 + 2s^2 + 3s$  $y = P(s)u, P(s) = \frac{s}{s-1}$ のステップ応答を計算し, $(t, y(t))$ を図示せよ.ただし,時間 t は $[0, 20]$ 秒とする.

プログラム

 $s = poly(0, 's')$ ;  $P=$ syslin('c',(s+1)/(s^3+2\*s^2+3\*s+1)) t=0:0.01:20;  $y = csim('step', t, P);$  $plot(t,y)$ xtitle('step response','time[s]','y')

poly,syslin,csim などのコマンドの意味を知るには、コンソールにおいて、help コマンドを 用いる.すなわち,「help poly」,「help syslin」, 「help csim」などを入力する. プログラムの説明(各コマンドの意味をコメント文(//を先頭に書く)で補足説明している. コメントは不要であれば書かなくても良い.)

// Scilab によるステップ応答の数値計算と表示 //システムの伝達関数 P(s)を与える

#### s=poly(0,'s');// s を多項式の変数の表記に用いる

# P=syslin('c',(s+1)/(s^3+2\*s^2+3\*s+1)) //伝達関数を具体的に与える

//時間を 0.0 から 0.01 の増分で 20 秒まで

//最後のセミコロンを省くと t の値を画面に表示する

### t=0:0.01:20;

//P(s)のステップ応答を時間 t について数値計算し、y に結果が得られる

### $y = csim('step', t, P);$

//横軸 t,縦軸 y として、結果をプロットする

# plot(t,y)

//図のタイトルを'step response',横軸の説明を'time[s]',縦軸の説明を'y'と書く

xtitle('step response','time[s]','y')

2節で述べた方法でプログラムを作成し、ファイル名を'stepresponse1.sce'として保存する. そして,このファイルを実行する.以下に復習も兼ねて手順を示す.

- 1) Scilab.exe をクリックして起動する.
- 2) Scilab エディタを用いてプログラムを入力し保存する.

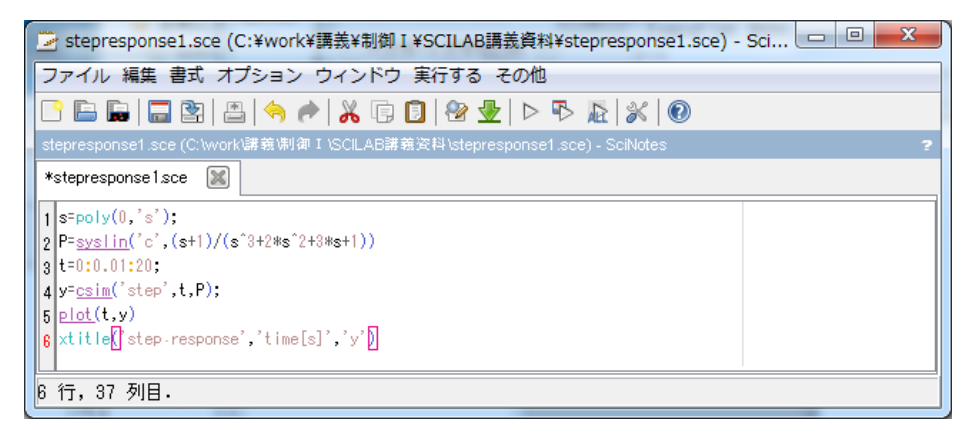

#### 図4 プログラムの入力

3) 実行する.

コンソールのメニューから「ファイル」→「実行」で,'stepresponse1.sce'を指定 する. これでプログラムが実行され,結果が表示される.

```
 実行結果
```
 $P =$ 

```
1 + s---------------
           2 3
1 + 3s + 2s + s
```
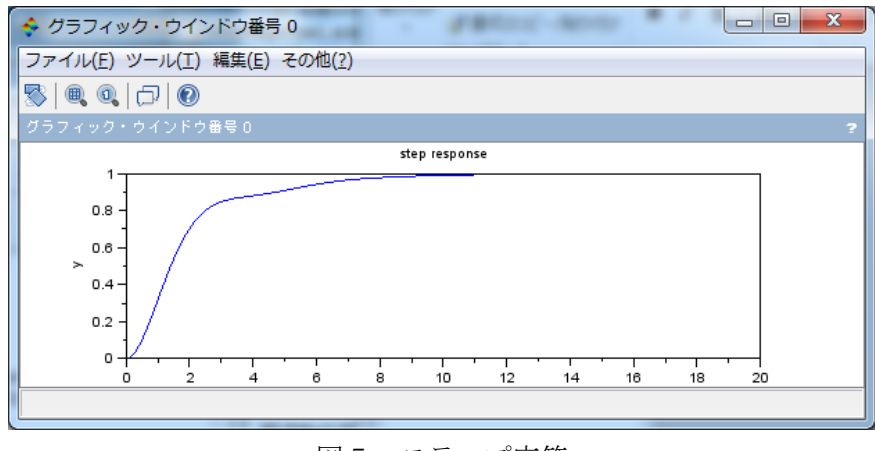

図5 ステップ応答

 $\overline{\phantom{a}}$ 

補足1)関数 csim でインパルス応答を計算するには,y=csim('impulse',t,P);とする. 補足2)一般の入力 u(t)に対して y(t)を求めるには,時間ベクトル t に対応した入力ベ クトル u(t)を与える.

```
s = poly(0, 's');
P=syslin('c',(s+1)/(s^3+2*s^2+3*s+1))
t=0:0.01:20; 
u=sin(t); //入力信号 u(t)=sin t を与える.
y=csim(u,t,P); //シミュレーションする. 
plot(t,y)xtitle('transient response','time[s]','y')
```
### 4.ボード線図とナイキスト軌跡

4.1 ボード線図の描画

P(s)のボード線図を [0.01,10][rad/s]の周波数区間で描け

Scilab の制御系設計ツール CACSD で用意されているボード線図を描くプログラムは, bode である. Scilab では周波数の単位に基本的に Hz を採用しており,このため bode も 横軸が Hz であり横軸を rad/s で描くことができない.ここでは,ボード線図を rad/s で描 く自作の関数 bode2.sci を用いる.同様にゲイン特性は Hz で描く gainplot の代わりに rad/s で描く関数 gainplot2.sci を用いる. これらのプログラムは文献[4]に記している. なお,関 数のプログラムにはファイル名の拡張子に sci を用い,通常のプログラムには sce を用いる ことになっている.

# プログラム 'bode2test.sce

**exec('bode2.sci',-1)//** 関数を使うのに必要 **exec('gainplot2.sci',-1)//**関数を使うのに必要

**s=poly(0,'s'); P=syslin('c',(s+1)/(s^3+2\*s^2+3\*s+1)) omega=logspace(-2,1,100); scf(1); bode2(P,omega) scf(2); gainplot2(P,omega) scf(3); bode(P,omega/(2\*%pi)) scf(4); gainplot(P,omega/(2\*%pi))**

bode2test.sce の bode と bode2 の実行結果

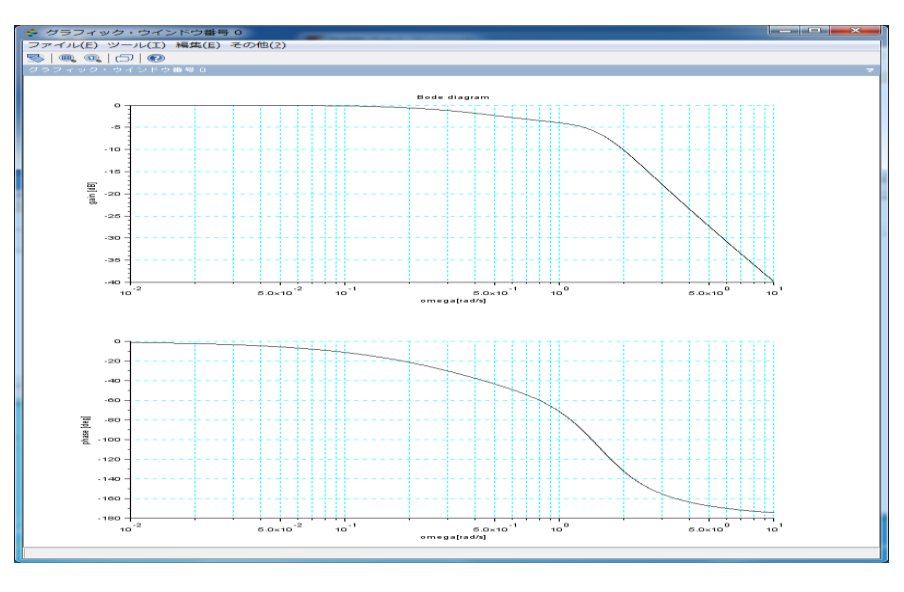

図6a ボード線図(横軸 rad/s)bode2.sci

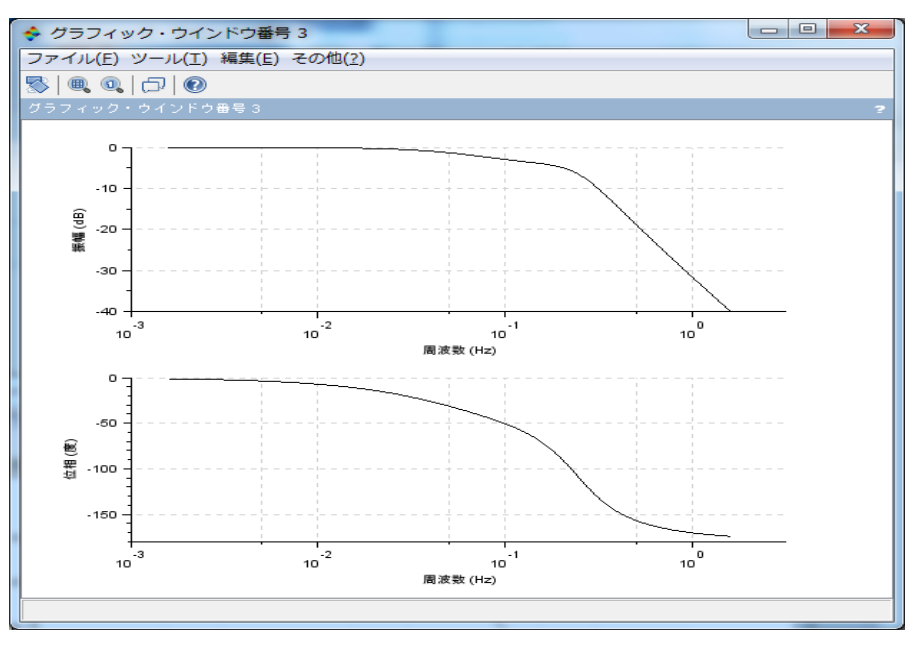

図 6b ボード線図 (横軸 Hz) bode

4.2 ナイキスト軌跡の描画

ボード線図をウインドウ1に表示し、ベクトル軌跡(ナイキスト軌跡)を

ウインドウ2に表示せよ.

ナイキスト線図中に示されている周波数の単位は Hz である. rad/s でないので 注意が必要である.

# プログラム nyquistpolt.sce

**exec('bode2.sci',-1)**

**K=1**

**s=poly(0,'s');**

**P=syslin('c',(s+1)/(s^3+2\*s^2+K\*s+1))**

**scf(1);**

**omega=logspace(-2,1,100);**

**bode2(P,omega)**

**scf(2);**

**nyquist(P)**

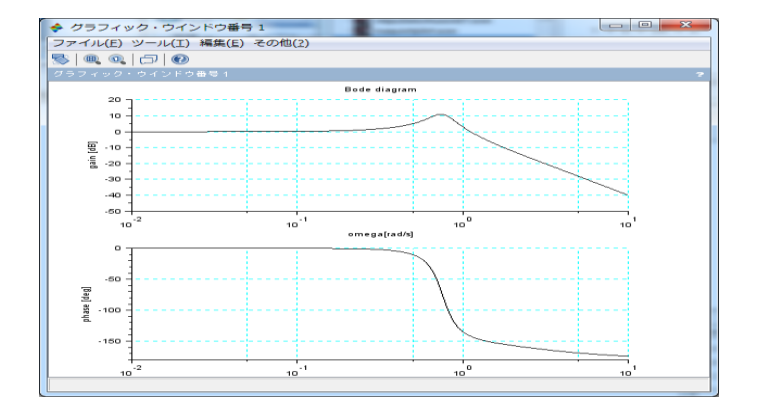

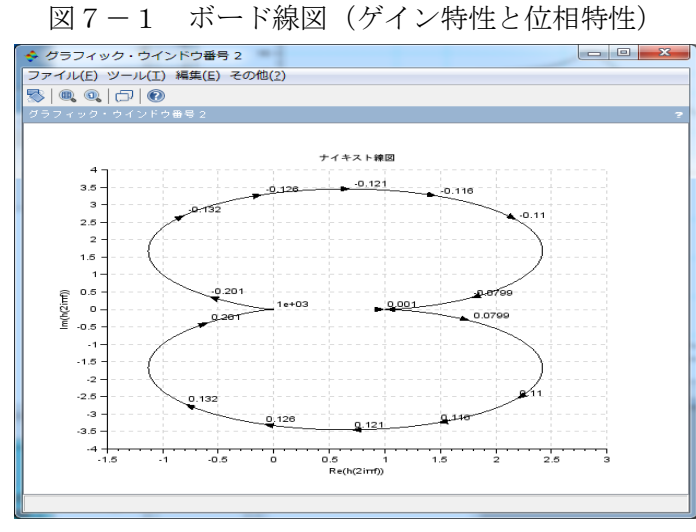

図7-2 ベクトル軌跡(ナイキスト軌跡)

#### 5.時間応答と周波数応答

$$
P0(s) = \frac{1}{s^2 + 0.4s + 1}
$$
  

$$
P(s) = P0(s) \left(\frac{1}{1 + 0.05s}\right)^2 = \frac{1}{1 + 0.5s + 1.0425s^2 + 0.101s^3 + 0.0025s^4}
$$

これら2つの伝達関数の係数を見ても特性の類似度が分からない. 周波数応答や時間応答で類似度が良く分かることを確認する.

# プログラム plant\_analysis.sce **//plant analysis p0** と **p1** の比較 **exec('bode2.sci',-1) //**2つのプラント **s=poly(0,'s'); P0=syslin('c',1/(s^2+0.4\*s+1)) D=1/(0.05\*s+1)^2 P=P0\*D**

#### **//**ステップ応答の比較

**t=0:0.01:20; y0=csim('step',t,P0); y=csim('step',t,P); scf(1); xtitle('step response','time[s]','y') plot(t,y0,t,y)**

**//**ボード線図の比較 **//**周波数区間 **[0.01 10] scf(2); omega=logspace(-2,1,100); bode2(P0,omega) bode2(P,omega)**

**//**ベクトル軌跡の比較 **//**周波数区間 **[0.01 10] scf(3); nyquist([P0;P],0.01,10)**

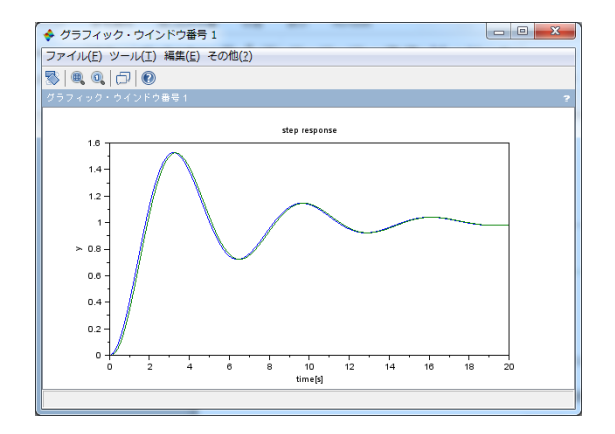

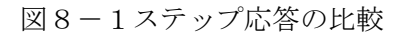

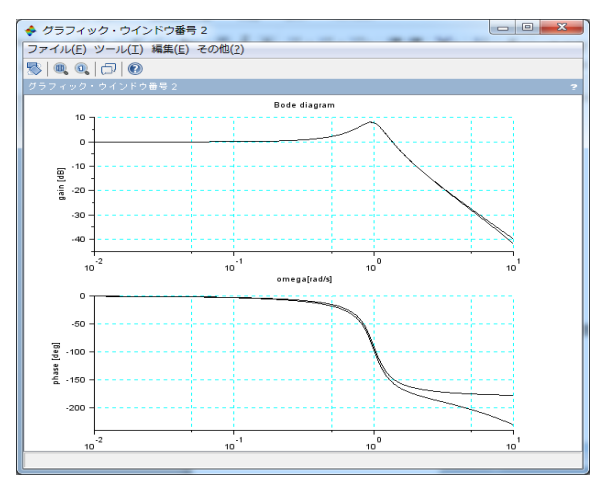

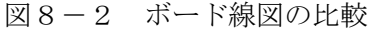

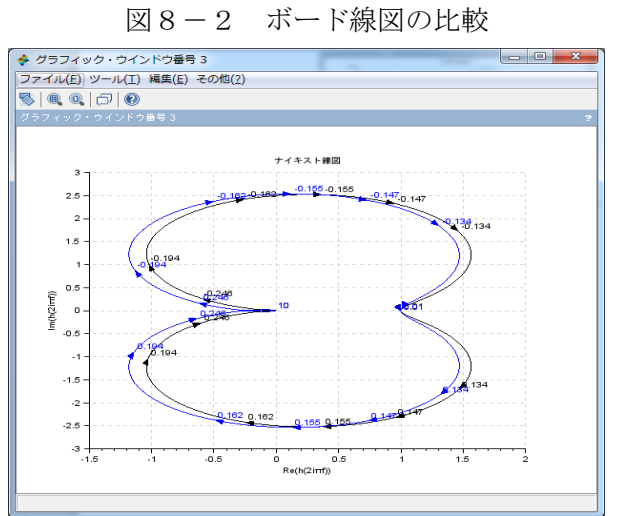

図8-3 ベクトル軌跡の比較

# 6.根軌跡

根軌跡の計算

例題 5 1  $4s+5$ 1  $=\frac{1}{s^2+4s+5}, n=\frac{1}{s+5}$ *H s s P* = — │ │ │ │ │ │ で一巡ループ伝達関数が L = *PH* のときに根軌跡を描 け.

Scilab 関数 evans(L,Kmax)を用いる.ゲイン K は0から Kmax まで描く.

プログラム root\_locus.sce **s=poly(0,'s'); P=syslin('c',1/(s^2+4\*s+5)); H=syslin('c',1/(s+5)); L=P\*H evans(L,300)**

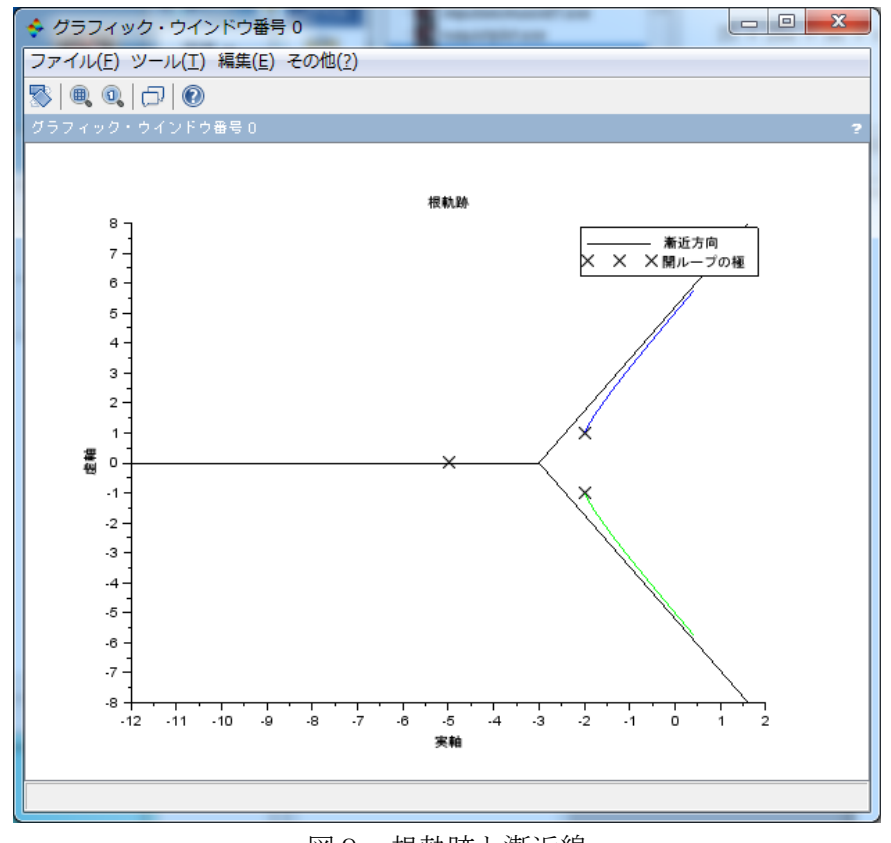

図9 根軌跡と漸近線

#### 7.設計例

設計例

つぎのプラントに対して,ステップ目標値に対して定常偏差がゼロで位相余裕が60度と なるように  $K(s)$  を設計せよ.

$$
P(s) = \frac{1}{\left(s+1\right)^2}
$$

1) 定常偏差がゼロとなるにはL=PKが1型であることが必要. そこで, 最も簡単な積分 補償とする.

$$
K(s) = \frac{a}{s}
$$

2) 位相余裕が60度になるように、ゲイン調整しa を決める. 2-1) 一巡ループ伝達関数L=PK (ただし, a=1) のボード線図を描く.

$$
L = \frac{1}{\left(s+1\right)^2 s}
$$

図10より,位相余裕が30度で*の<sub>c</sub> =* 0.1\*2 $\pi$ [rad/s]である.

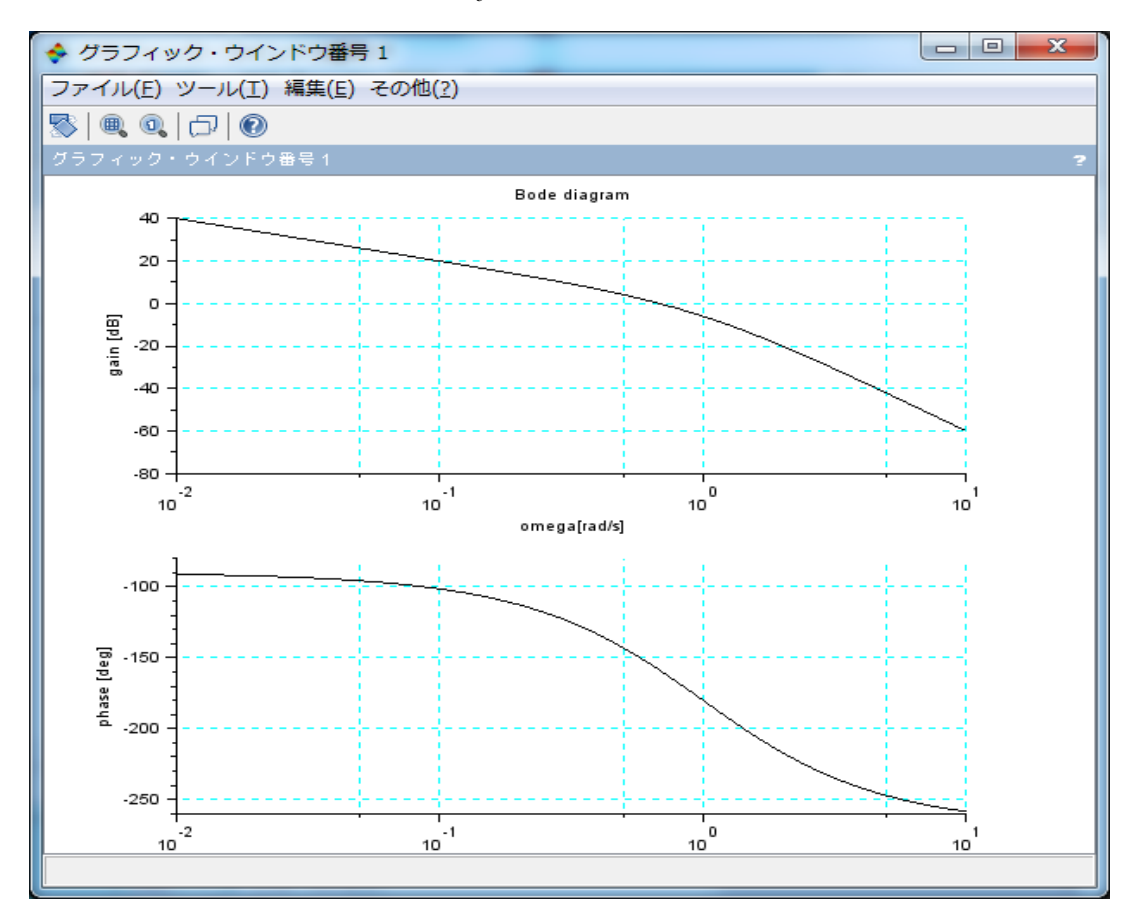

図10 P(s)と L(s)=P(s)\*(1/s)のボード線図

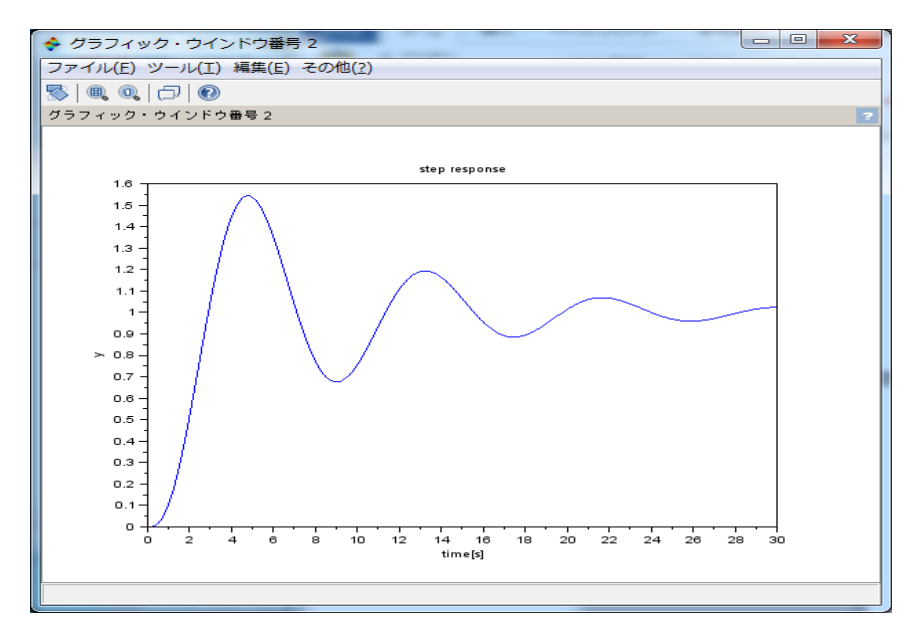

図11に閉ループ系のステップ応答を示す. 定常偏差がゼロであるが振動的である.

図11 T=L/(1+L)のステップ応答 (位相余裕30度なので振動的, 定常偏差=0)

2-2) 位相余裕を60度とするには、L のゲインを 11[dB]下に移動するとよい. す なわち, *a* = -11[*dB*] = 0.28 である. このとき, *ω<sub>c</sub>* = 0.04 \* 2π [rad/s]である.

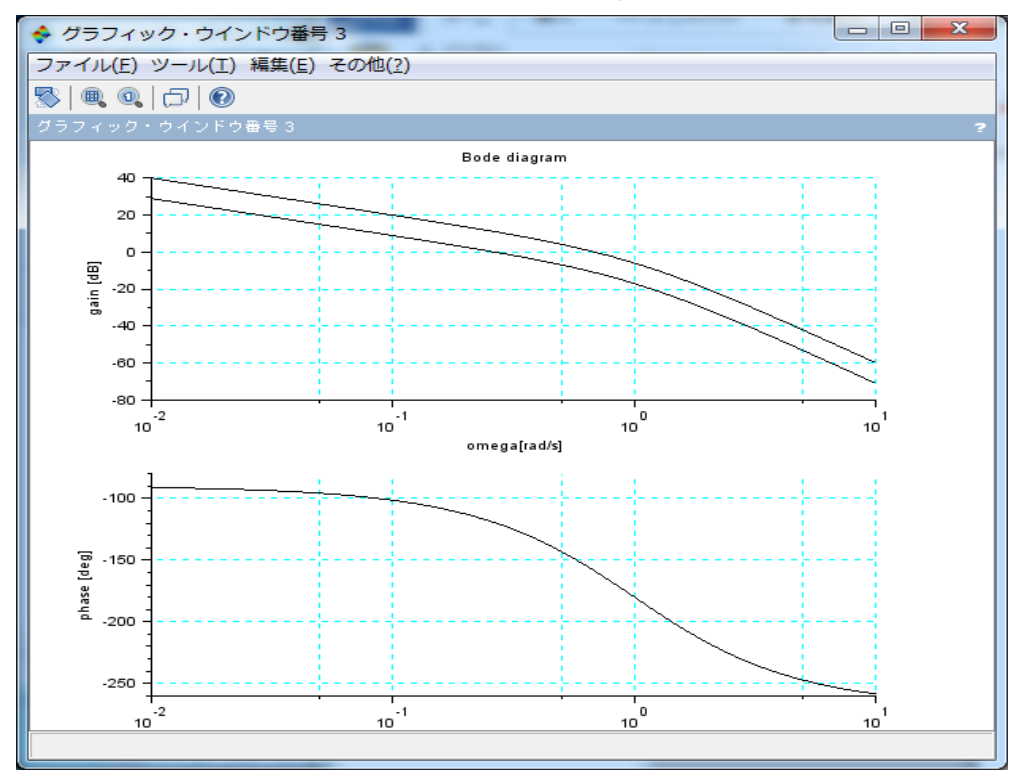

図12 K=0.28/s の補償により, 位相余裕が60度となる.

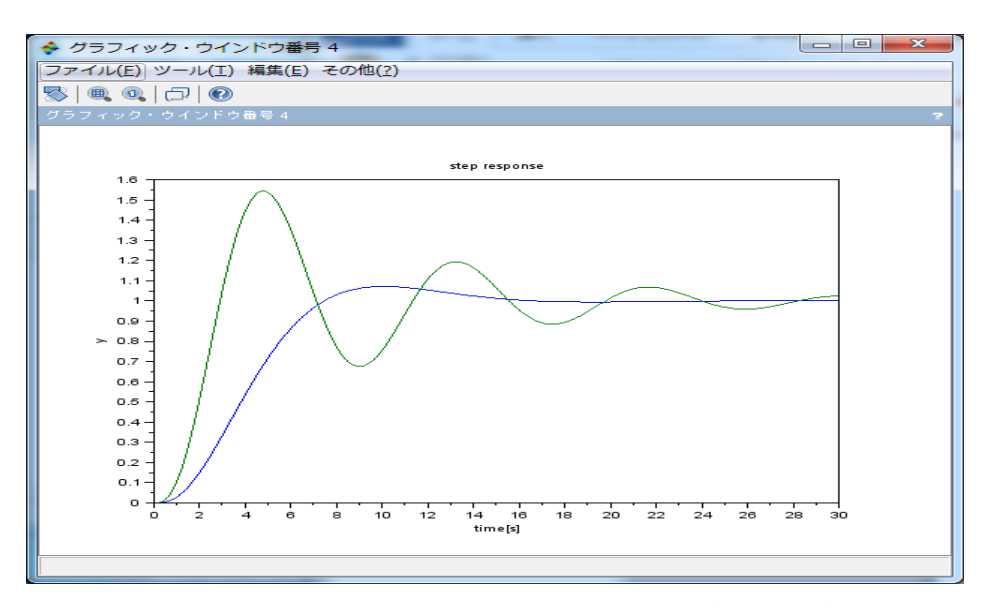

図13 ステップ応答の比較 (ゲイン余裕が30度と60度)

図13では応答は振動的でない点で良いが,応答を2倍ほど速くするようにK(s) を設計せよ.ただし,位相余裕が60度で定常偏差がゼロとする.

1) K(s)は積分補償に位相進み補償器を追加する.

位相進み補償器は $\omega_{\text{\tiny{max}}}$  =  $0.1^*2\pi$  [rad/s]で30度進めるものを求めると  $\alpha = 0.333, T = 2.25 \geq \text{cm}$ ,

$$
H(s) = \frac{1 + 2.25s}{3 + 2.25s}
$$

となる.よって,制御器は

$$
K(s) = \frac{1 + 2.25s}{3 + 2.25s} \times \frac{a}{s}
$$

であり,この PK による位相余裕が60度になるようにゲイン調整すると a=1.4 が得 られた. よって,

$$
K(s) = \frac{1 + 2.25s}{3 + 2.25s} \times \frac{1.4}{s}
$$

このときのボード線図を図14に示す.  $\omega_c$  = 0.09 \*2π [rad/s]となるので, 応答が2倍 にできたはずである. 実際にステップ応答(図15)より速応性が確認できる.

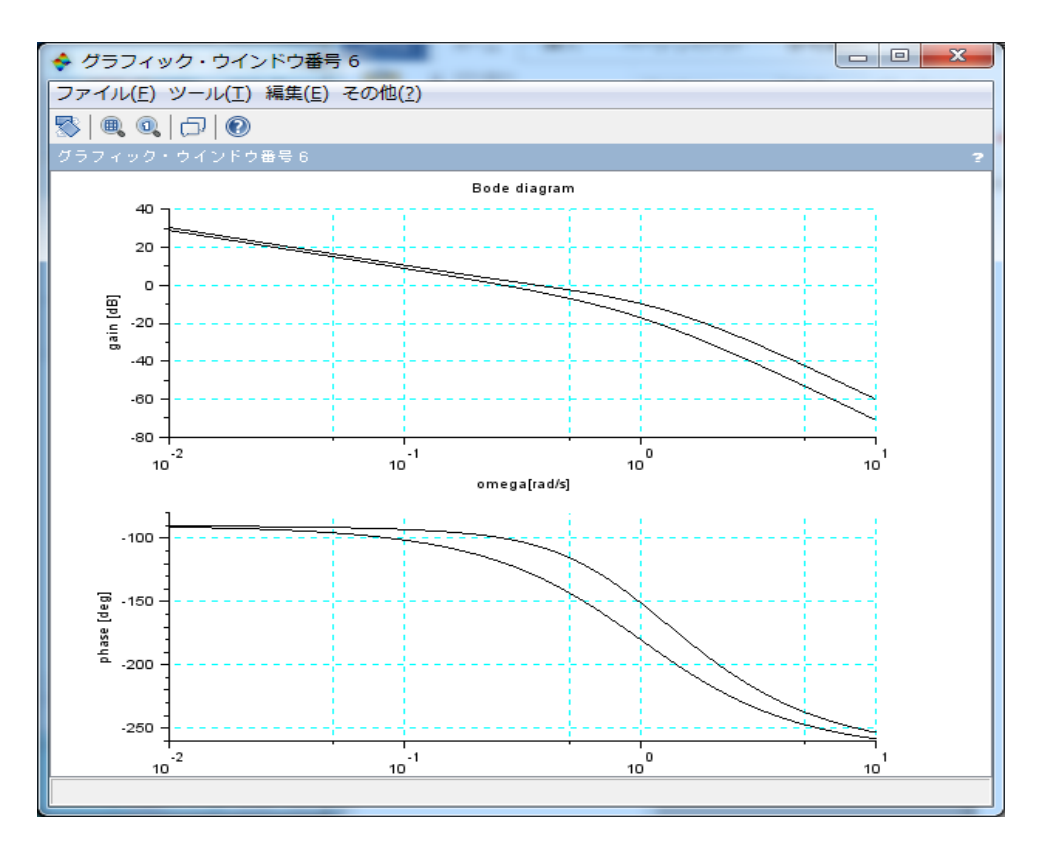

図14位相進み補償を追加した場合(位相進み補償の追加前後0.1[Hz]で30度進めた)

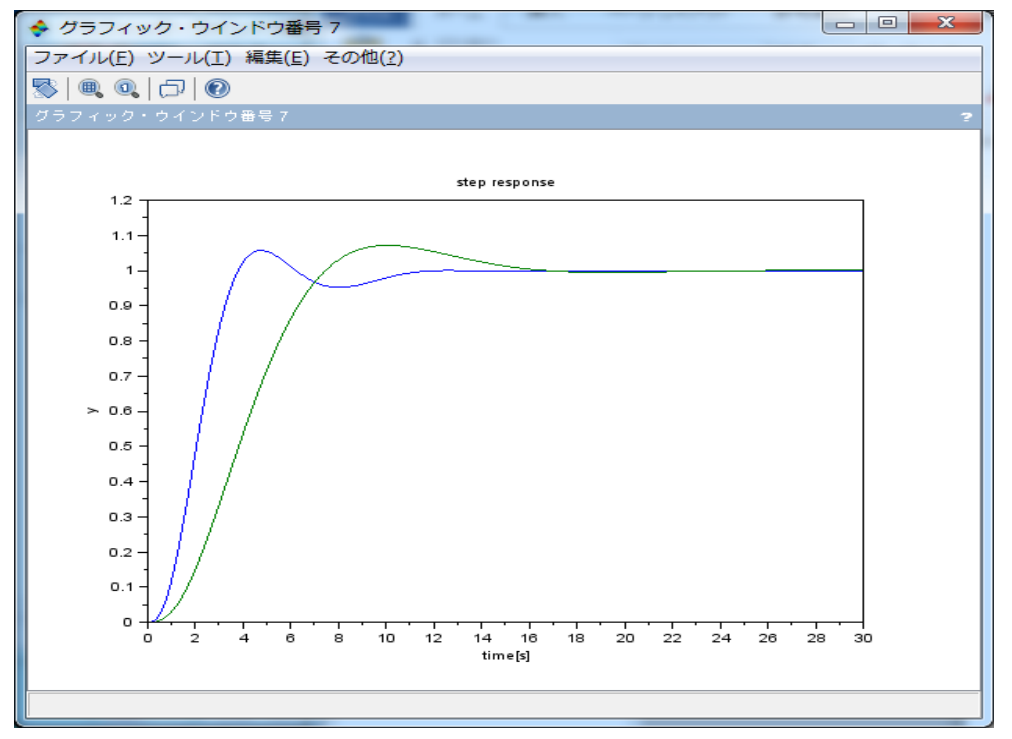

図15 ステップ応答の速応性の改善 ( $\omega_c = 0.09 * 2\pi \ge \omega_c = 0.04 * 2\pi$ , 共に位相余裕は60度)

プ ロ グ ラ ム control\_design.sce

**//**制御系設計 **exec('bode2.sci',-1) //** プラント **s=poly(0,'s'); P=syslin('c',1/(s+1)^2)**

## **//**制御器

**K=syslin('c',1/s) L=P\*K**

**// L=PK** のボード線図**(a=1) //** 周波数区間 **[0.01 10] scf(1); omega=logspace(-2,1,100); bode2(L,omega)**

# **//** ステップ応答

**W=L/(1+L) Wa=La/(1+La) ya=csim('step',t,Wa); scf(4); xtitle('step response','time[s]','y') plot(t,ya,t,y)**

**// Lb=PHa/s** ボード線図 **//** 周波数区間 **[0.01 10] Kb=syslin('c',(1+2.25\*s)/(s\*(3+2.25\*s))) Lb=P\*Kb scf(5); bode2(La,omega) bode2(Lb,omega)**

**// Lb=PHa/s** ボード線図

**t=0:0.01:30; y=csim('step',t,W); scf(2); xtitle('step response','time[s]','y') plot(t,y)**

**// La=PKa** のボード線図**(a=0.28) //** 周波数区間 **[0.01 10] a=0.28 La=L\*a; scf(3); bode2(L,omega) bode2(La,omega)**

**//** ステップ応答の比較 **t=0:0.01:30;**

**//** 周波数区間 **[0.01 10] Lb2=P\*Kb\*1.4 scf(6); bode2(La,omega) bode2(Lb,omega)**

**//** ステップ応答の比較 **t=0:0.01:30; Wb2=Lb2/(1+Lb2) yb2=csim('step',t,Wb2); scf(7); xtitle('step response','time[s]','y') plot(t,yb2,t,ya)**

#### 8.積分器と定常偏差

システムの型と周波数応答およびステップ応答の関係を調べる.

図16のフィードバック系について考える. 外乱 d=0 とする.

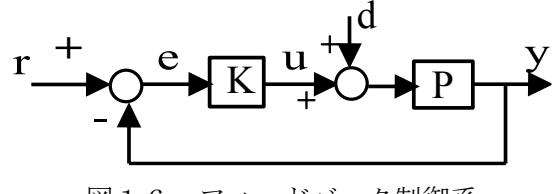

図16 フィードバック制御系

目的:システムの型として0型,1型,2型があり,時間応答,周波数応答の特徴を理解 する. 方法: 特性方程式1+PK=0 が  $s^2 + 2\zeta \omega_n s + \omega_n^2 = 0$ であり,かつ,一巡伝達関数 *PK* が0型,1型,2型となる以下の場合を検討する. 0型 *s s a*  $PK = \frac{ap}{\sqrt{ap}}$  $=\frac{1}{s^2+2\zeta\omega_n s^2}$  $\frac{0}{2s+a}$ ,  $\sum \sum$   $\sum$   $a = \frac{\omega_n}{p_0+1}$ ,  $p_0 > 1$ 0 2 >  $=\frac{p_{0}+1}{p_{0}+1},p$ *p*  $a = \frac{a_n}{a_n}$ 1型  $(s + 2\zeta \omega_n)$ 2 *n s s PK* 'ζω  $\omega$  $=\frac{1}{s(s+1)}$ 2型  $PK = \frac{250n^3}{2}$  $2\angle\omega$  s +  $\omega^2$ *s*  $PK = \frac{2\zeta\omega_n s + \omega_n^2}{2}$ これらに対して 1) *PK* のボード線図とベクトル軌跡 2)  $T = \frac{1R}{1+PK}$  $T = \frac{PK}{4}$ =  $\frac{1}{1+PK}$ のステップ応答とランプ応答 3) 相穂感度関数 T と感度関数 S =  $\frac{1}{1+PK}$ *S*  $=$  $\frac{1}{1+}$ <u>1</u><br>―― のゲイン特性(T=1-S の関係あり) を計算し図示せよ.

計算結果0型の場合

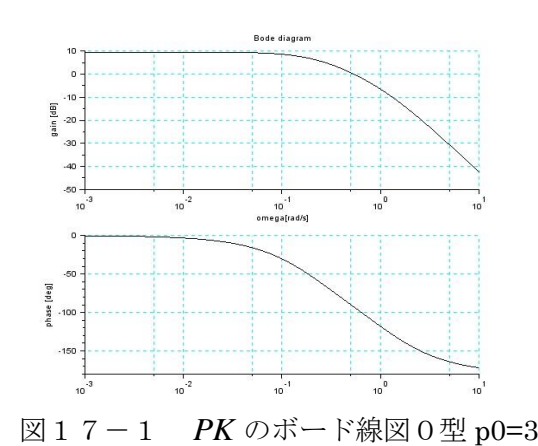

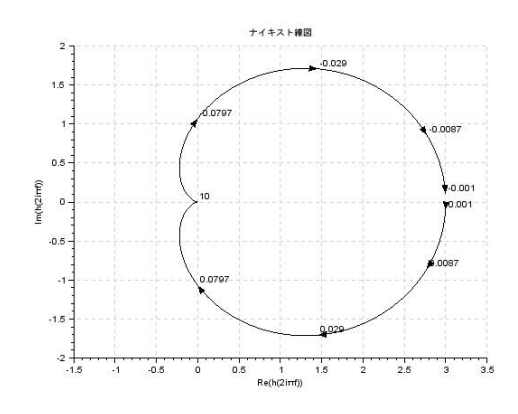

図17-2 PKのベクトル軌跡0型 p0=3

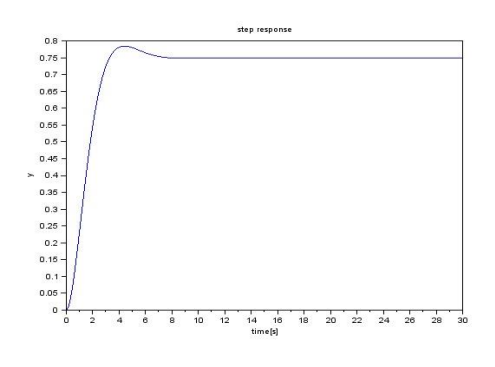

図17-3 *T* のステップ応答0型 p0=3

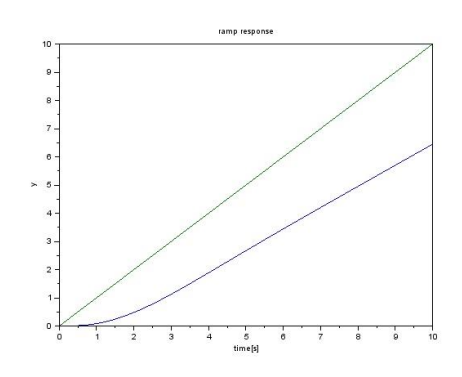

図 $17-4$ *T* のランプ応答 0 型 p0=3

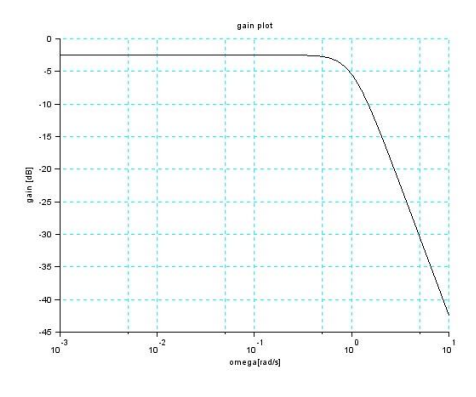

図17-5 *T* のボード線図 0型 p0=3

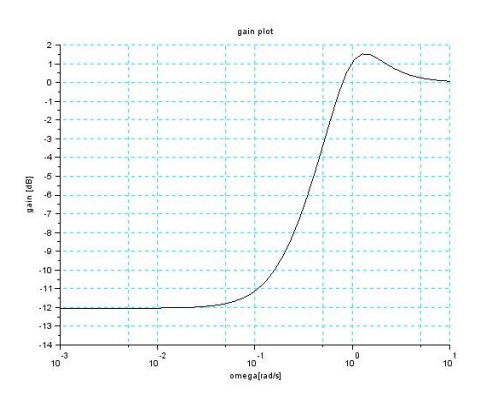

図17-6 感度関数 *S* のゲイン特性 0 型

1型の場合

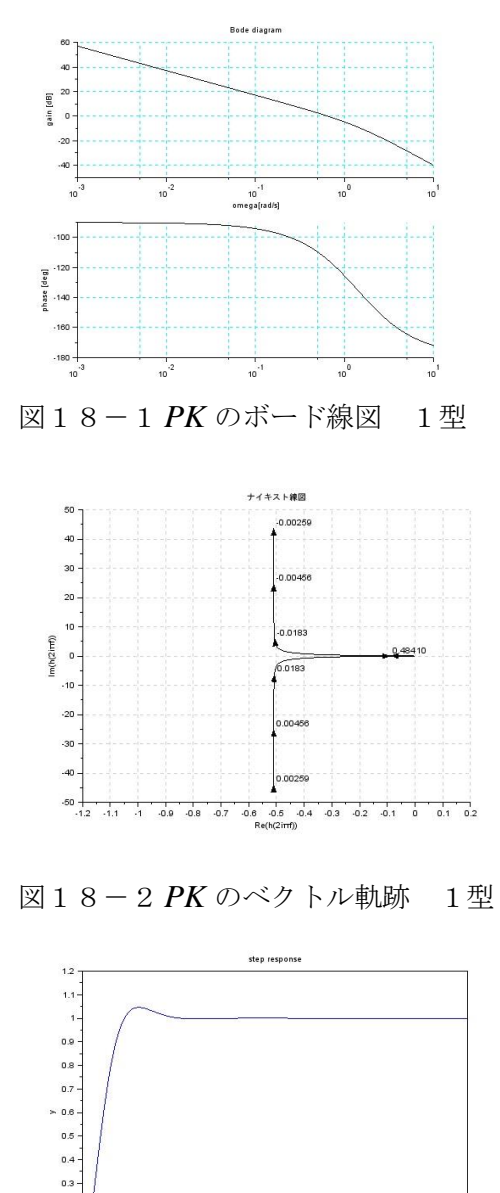

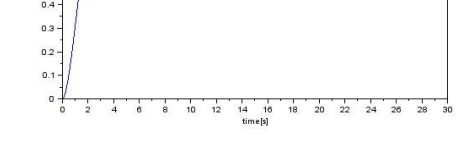

図18-3 *T* のステップ応答 1型

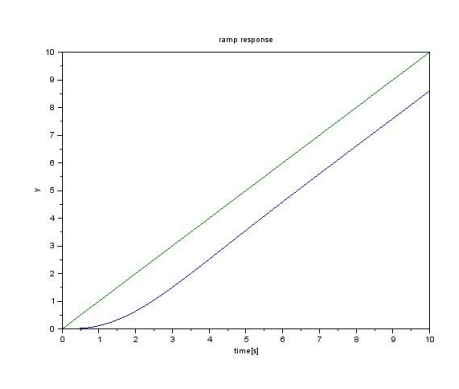

図18-4 *T* のランプ応答 1型

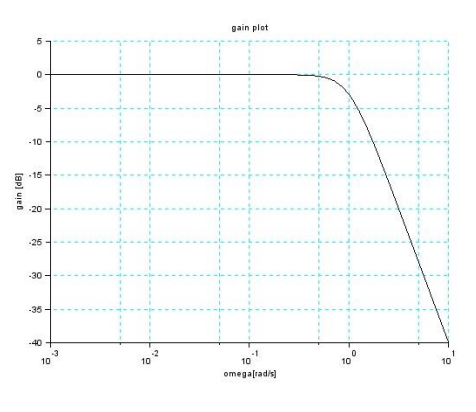

図18-5相補感度Tのゲイン特性 1型

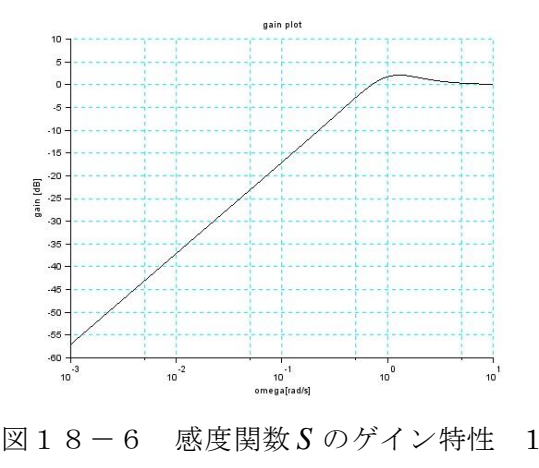

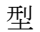

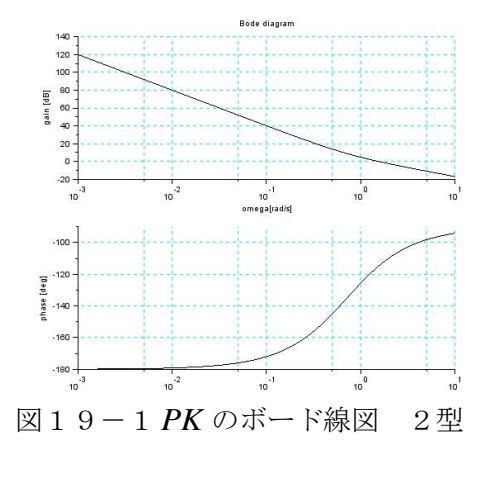

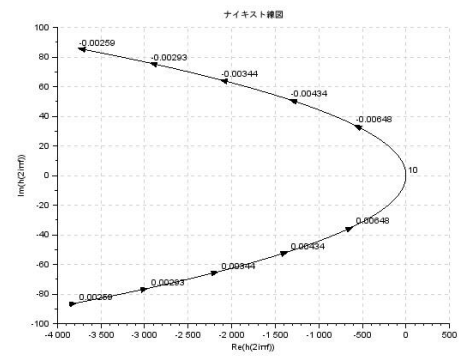

図19-2 *PK* のベクトル軌跡 2型

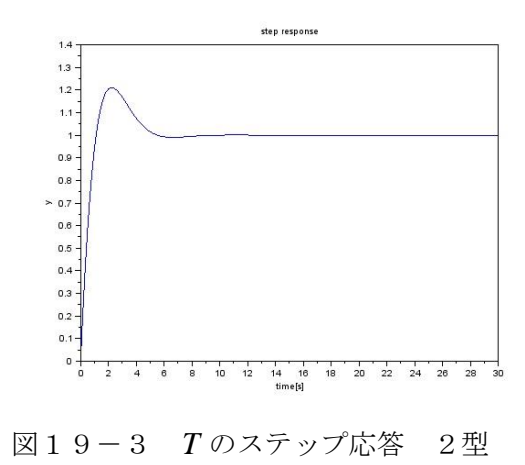

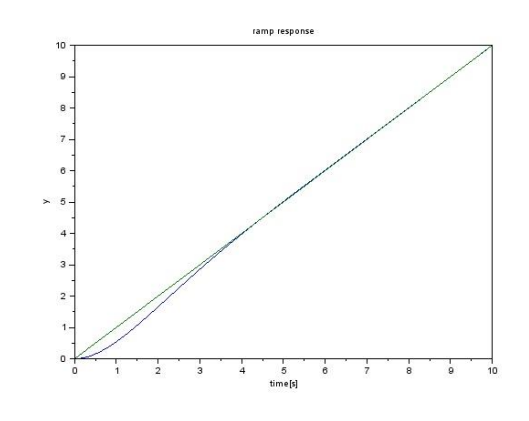

図19-4 *T* のランプ応答 2型

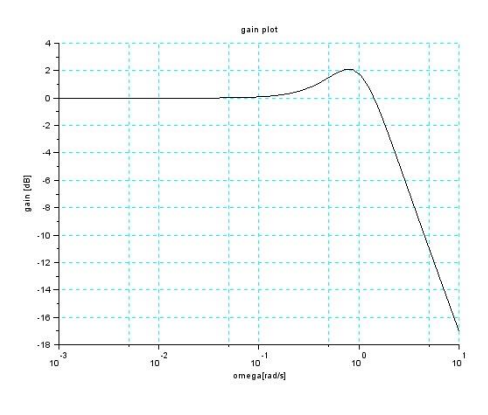

図19-5 相補感度 *T* のゲイン線図 2 型

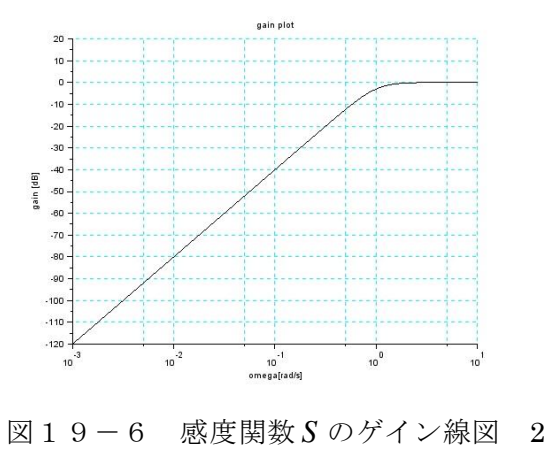

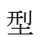

# プログラム名 contol\_design\_2ji.sce

**//**制御系設計 **exec("bode2.sci",-1) exec("gainplot2.sci",-1)** 

**// PK** の積分器の数=0,1,2の指定 **typeselect=2**

**//** プラントデータ 2次系 **wn=1 zeta=0.7**

**//** 計算区間 **wmin=0.01; wmax=100; tmax=30; dt=0.01;**

**////////////////////////////// s=poly(0,'s'); if typeselect==0 //////////////////////////////**

**//** 0型プラント **p0=3 a=wn\*wn/(p0+1); PK=syslin('c',(p0\*a)/(s^2+2\*zeta\*wn\*s+a)) elseif typeselect==1 ///////////////////////////////////// // 1** 型プラント

**PK=syslin('c',wn^2/(s\*(s+2\*zeta\*wn))) elseif typeselect==2 // 2** 型プラント

**PK=syslin('c',(2\*zeta\*wn\*s+wn^2)/s^2) end**

**// PK** のボード線図 **//** 周波数区間 **[wmin wmax] scf(1); omega=logspace(log10(wmin),log10(wmax)); bode2([PK],omega)**

**//** ナイキスト軌跡 **scf(2); nyquist([PK],wmin,wmax)**

**//** ステップ応答 **S=1/(1+PK) T=1-S t=0:dt:tmax; y=csim('step',t,T); scf(3); xtitle('step response','time[s]','y') plot(t,y) //** ランプ応答 **integral=syslin('c',1/s) T2=T\*integral t=0:dt:tmax/3; y=csim('step',t,T2); scf(4); xtitle('ramp response','time[s]','y') plot(t,y,t,t)**

**// S,T** のゲイン線図 **//** 周波数区間 **[wmin wmax] scf(5); gainplot2(T,omega) scf(6); gainplot2(S,omega)**

# 9.付録

古典制御で用いる Scilab 関数の例

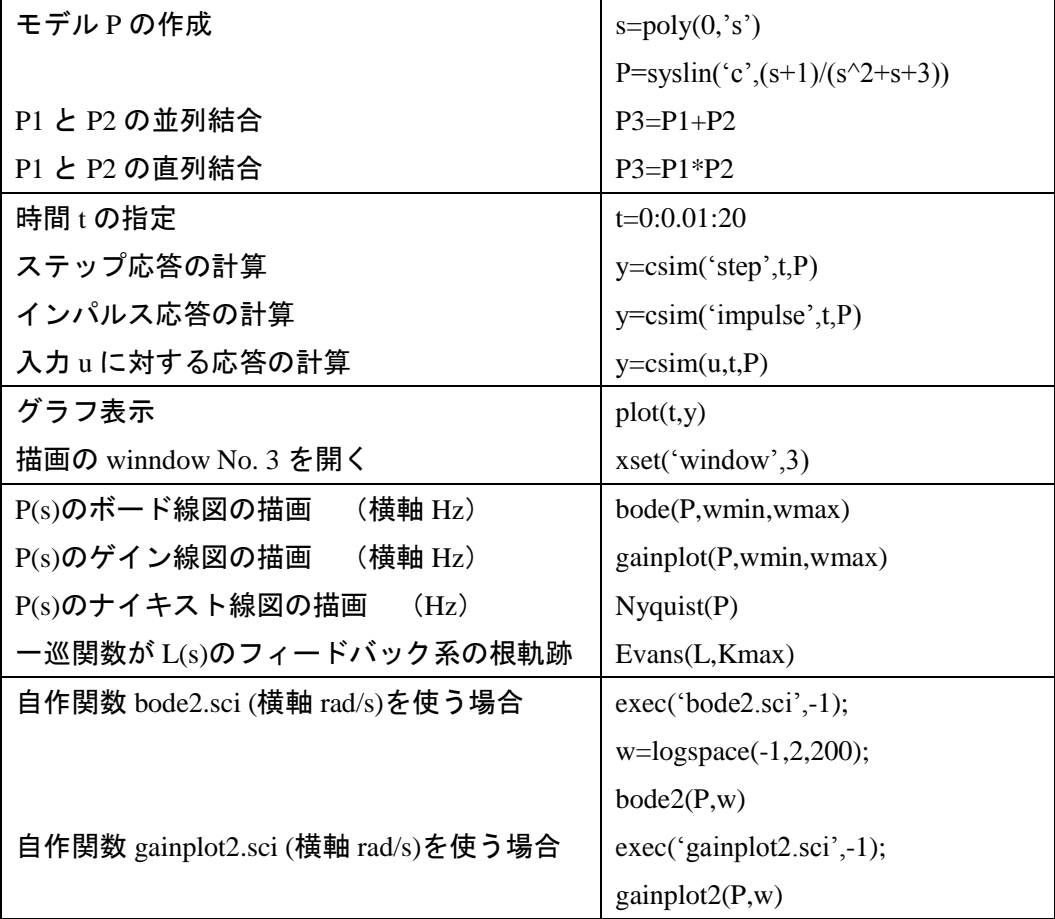